# **BAB III METODE DAN DESAIN PENELITIAN**

### **3.1 Objek Penelitian**

Objek penelitian ini terdiri dari dua variabel, yaitu variabel Media Pembelajaran (X) dan variabel Hasil Belajar Siswa (Y), dimana variabel Media Pembelajaran (X) merupakan variabel bebas (*independent variable*), sedangkan variabel Hasil Belajar Siswa (Y) merupakan variabel terikat (*dependent variable*). Penelitian ini dilakukan di SMK Bina Wisata Lembang yang beralamat di Jalan Mutiara 1, Lembang, Kec. Lembang, Kabupaten Bandung Barat, Jawa Barat 4039.

Penelitian ini bertujuan untuk menganalisis adakah pengaruh penggunaan media pembelajaran aplikasi kearsipan berbasis *microsoft office access* untuk meningkatkan hasil belajar siswa di SMK Bina Wisata Lembang.

## **3.2 Desain Penelitian**

## **3.2.1 Metode Penelitian**

Sebelum melakukan penelitian, penulis harus terlebih dahulu menentukan metode penelitian yang akan digunakan. Metode penelitian secara umum diartikan sebagai cara ilmiah untuk mendapatkan data dengan tujuan dan kegunaan tertentu.

(Arikunto S. , Prosedur Penelitian Suatu Pendekatan Praktik, 2013, hal. 203) "Metode penelitian adalah cara yang digunakan oleh peneliti dalam mengumpulkan data penelitiannya." Metode yang digunakan dalam penelitian ini adalah melalui metode survei.

Penelitian ini menggunakan pendekatan kuantitatif. Menurut (Abdurahman M. , 2011, hal. 21) "Pendekatan kuantitatif merupakan pendekatan penelitian yang berpijak pada suatu pandangan positivisme yang pada intinya menekankan dengan hal-hal yang bersifat kongkrit, uji empiris dan fakta-fakta yang nyata". Penelitian ini juga bersifat deskriptif verifikatif. Walaupun terdapat uraian deskripsi, tetapi penelitian deskriptif pada dasarnya bertujuan untuk memperoleh gambaran kedudukan serta hubungan antar variabel-variabel penelitian yang terdiri dari media pembelajaran dan hasil belajar siswa. Sedangkan penelitian verifikatif pada

41

dasarnya dilakukan untuk menguji kebenaran dari suatu hipotesis yang dilaksanakan melalui pengumpulan data di lapangan, di mana dalam penelitian ini akan diuji apakah ada pengaruh media pembelajaran terhadap hasil belajar siswa.

Metode penelitian yang digunakan dalam penelitian ini adalah metode survei eksplanatori. (Abdurahman M. , 2011, hal. 17) mengemukakan bahwa "Penelitian menurut metode survei adalah penelitian yang dilakukan terhadap sejumlah individu atau unit analisis, sehingga ditemukan fakta atau keterangan secara faktual mengenai gejala suatu kelompok atau perilaku individu, dan hasilnya dapat digunakan sebagai bahan pembuatan rencana atau pengambilan keputusan".

(Mulyadi, 2011, hal. 132) mengungkapkan bahwa "Desain eksplanasi memiliki kredibilitas yang dapat digunakan untuk mengukur, menguji hubungan sebab akibat dari dua atau lebih variabel dengan menggunakan teknik analisis statistik inferensial (induktif)".

Sama hal nya pendapat dari (Sontani & Muhidin, 2011, hal. 12) metode penelitian survey adalah:

Penelitian yang dilakukan terhadap sejumlah individu atau unit analisis, sehingga ditemukan fakta atau keterangan secara faktual mengenai gejala suatu kelompok atau perilaku individu, dan hasilnya dapat digunakan sebagai bahan pembuatan rencana atau pengambilan keputusan. Penelitian survei ini merupakan studi yang bersifat kuantitatif dan umumnya survei menggunakan kuesioner sebagai alat pengumpulan datanya.

Metode survei eksplanatori ini dilakukan dengan cara menyebarkan angket mengenai Variabel Media Pembelajaran kepada setiap unit analisis yaitu siswa Kelas XI MPLB di SMK Bina Wisata Lembang. Selanjutnya untuk Variabel Hasil Belajar Siswa (Y) diambil dari nilai harian siswa Kelas XI MPLB pada Mata Pelajaran Kearsipan.

# **3.2.2 Variabel dan Operasionalisasi Variabel**

Menurut (Muhidin, 2010, hal. 37) Operasional variabel adalah suatu kegiatan menjabarkan konsep variabel menjadi konsep yang lebih sederhana yaitu disebut indikator. Operasional variabel inilah yang akan menjadi rujukan dalam penyusunan instrumen penelitian, maka dari itu operasional variabel harus disusun dengan baik agar memiliki tingkat validasi dan reabilitas yang tinggi. Sehingga sampai pada sebuah kesimpulan bahwa operasional variabel merupakan gambaran yang digunakan untuk mengukur suatu variabel.

Variabel penelitian yang sering digunakan dalam penelitian adalah variabel bebas dan variabel terikat. Variabel bebas (*independent*) adalah "variabel yang mempengaruhi atau menjadi sebab perubahannya atau timbulnya variabel dependen (terkait)". Sedangkan Variabel terkait (*Dependent variabel*) merupakan "Variabel yang dipengaruhi atau menjadi akibat karena adanya variabel lain (variabel bebas)" (Sugiyono, Metode Penelitian Kuantitatif Kualitatif dan R&D, 2008). Adapun variabel dalam penelitian ini adalah sebagai berikut:

- a. Variabel X (variabel bebas): Media Pembelajaran
- b. Variabel Y (variabel terikat): Hasil Belajar Siswa

Maka bentuk operasionalisasinya adalah sebagai berikut:

| Variabel              | Indikator       |                | Ukuran                                                                                 | Skala<br>Pengukuran | N <sub>o</sub><br>Item |
|-----------------------|-----------------|----------------|----------------------------------------------------------------------------------------|---------------------|------------------------|
| Media<br>Pembelajaran | Kecukupan<br>1. | a.             | Penggunaan<br>aplikasi<br>kearsipan sangat<br>praktis<br>digunakan                     | Ordinal             | 1                      |
|                       |                 | b.             | Penggunaan<br>aplikasi<br>kearsipan<br>memudahkan<br>siswa dalam<br>memahami<br>materi | Ordinal             | $\overline{2}$         |
|                       |                 | $\mathbf{c}$ . | Materi kearsipan<br>terdapat dalam                                                     | Ordinal             | 3                      |

**Tabel 3. 1 Operasional Variabel X**

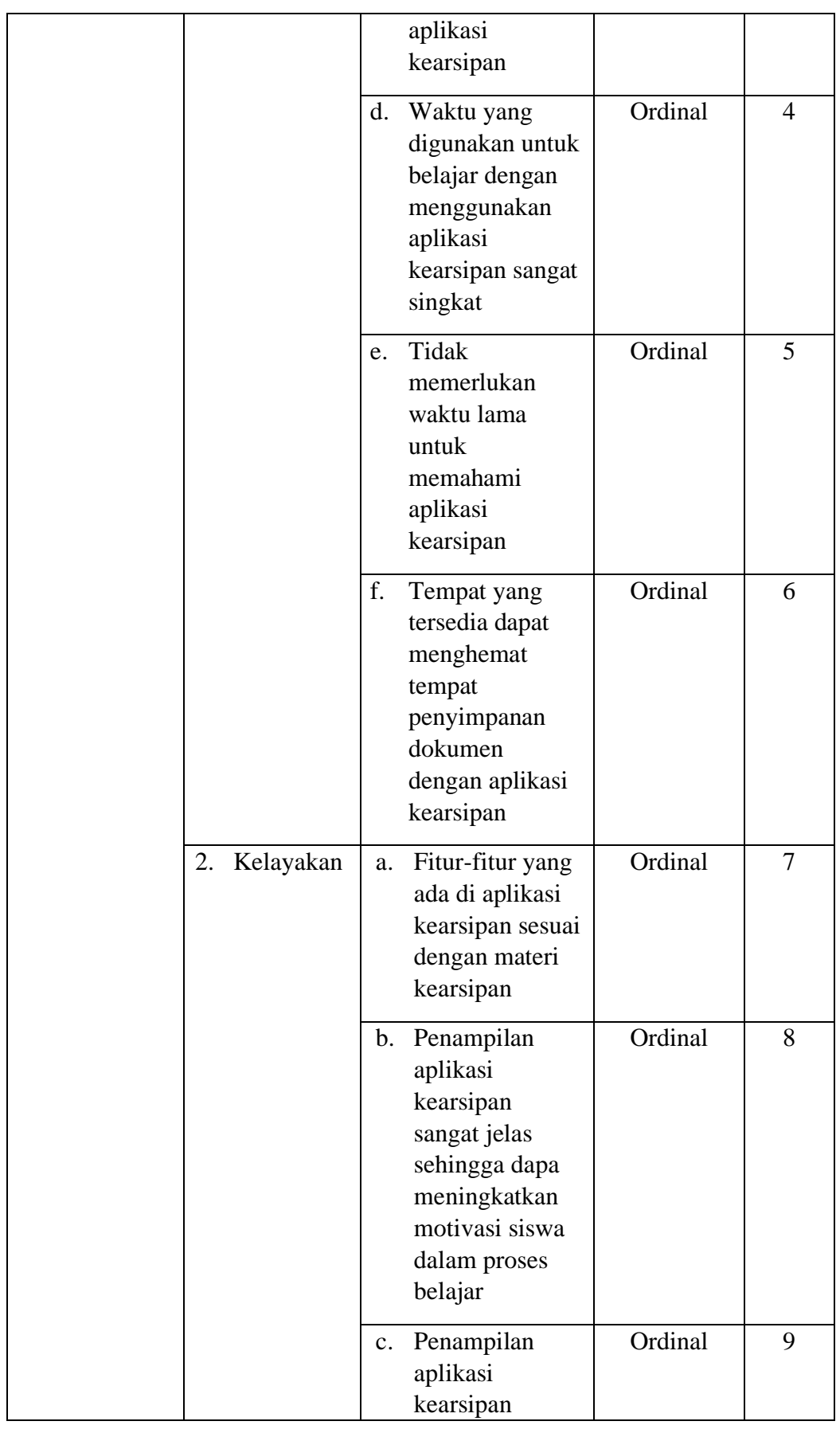

**Dara Puspitasari, 2023**

**PENGEMBANGAN MEDIA PEMBELAJARAN APLIKASI KEARSIPAN BERBASIS** *MICROSOFT OFFICE ACCESS* **UNTUK MENINGKATKAN HASIL BELAJAR SISWA (STUDI KASUS PADA SMK BINA WISATA LEMBANG)**

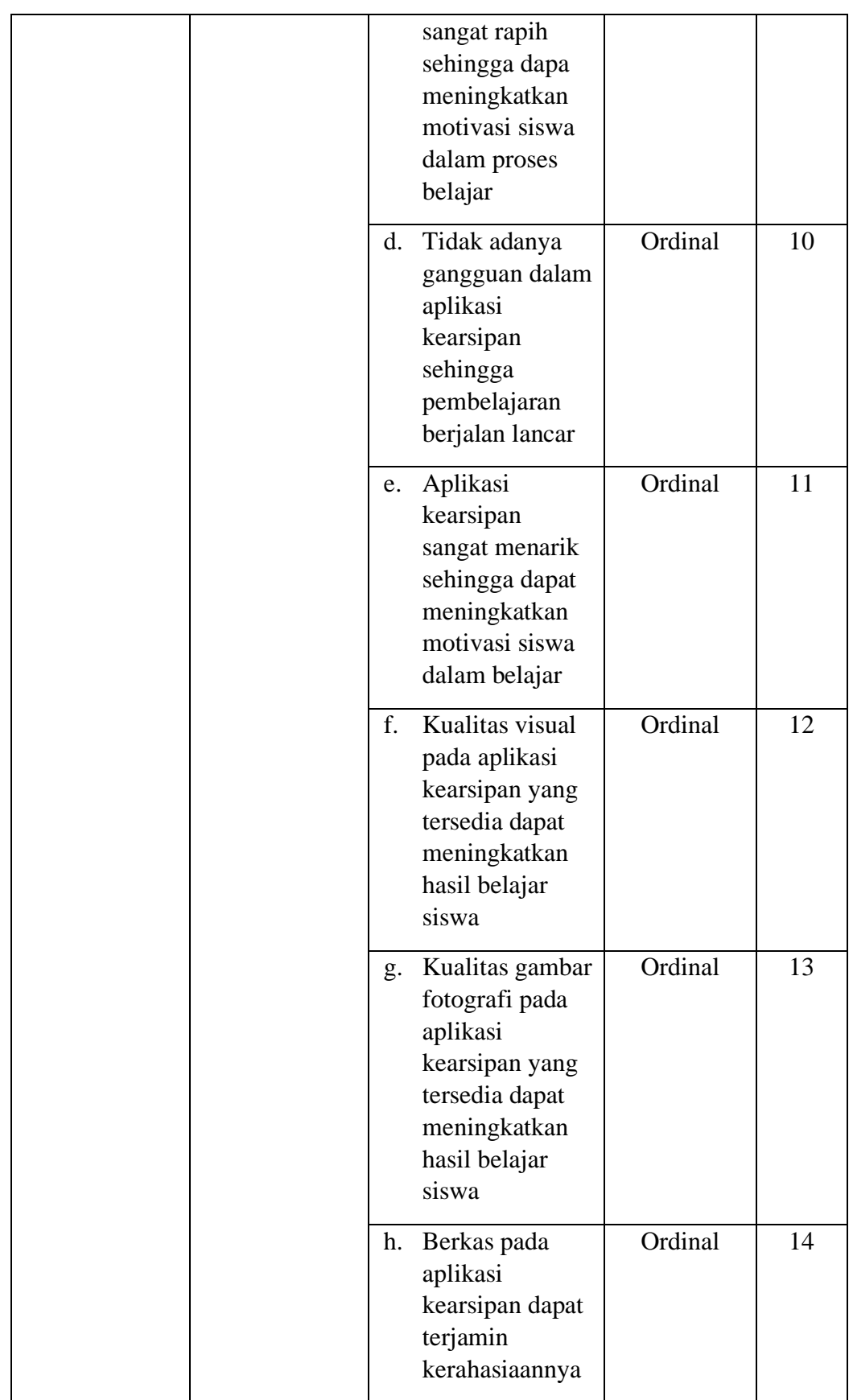

|  | Siswa paham     | Ordinal |  |
|--|-----------------|---------|--|
|  | terhadap materi |         |  |
|  | yang disajikan  |         |  |
|  | dalam aplikasi  |         |  |
|  | kearsipan       |         |  |
|  |                 |         |  |

**Tabel 3. 2 Operasional Variabel Y**

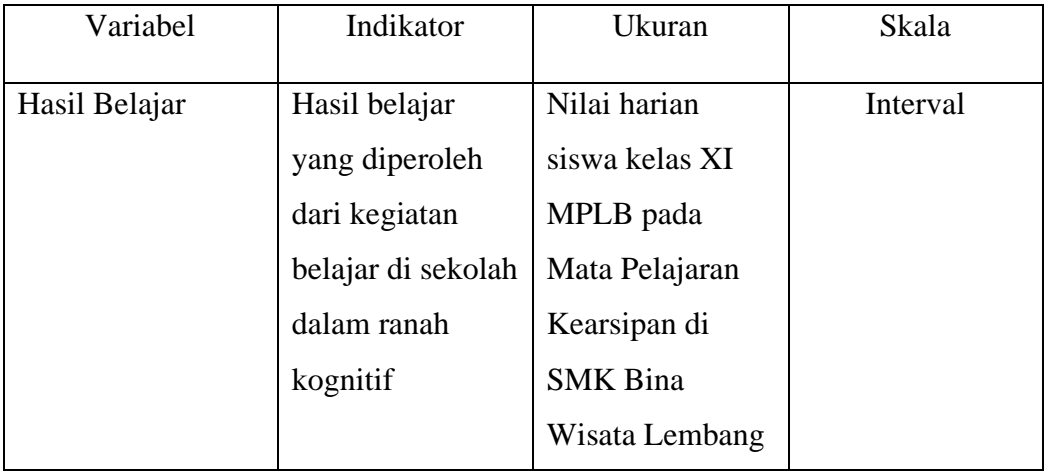

## **3.2.3 Populasi dan Sampel Penelitian**

Populasi adalah keseluruhan subjek penelitian yang memiliki karakteristik tertentu yang dijadikan sebagai objek penelitian atau menjadi perhatian dalam suatu penelitian (Abdurahman M. , 2011, hal. 129).

Dalam penelitian ini populasi yang diambil adalah seluruh siswa kelas XI jurusan MPLB 1 dan MPLB 2 di SMK Bina Wisata Lembang. Adapun jumlah siswanya sebanyak 64 siswa.

(Arikunto, 1996, hal. 107) apabila subjeknya kurang dari 100, lebih baik diambil semua. Sehingga penelitiannya adalah merupakan penelitian populasi. Berdasarkan uraian diatas, penelitian ini menggunakan sampel jenuh karena jumlah siswa kelas XI Jurusan MPLB di SMK Bina Wisata Lembang kurang dari 100 orang.

Sampling jenuh adalah teknik penentuan sampel bila semua anggota populasi digunakan sebagai sampel. Dengan kata lain sampling jenuh bisa disebut dengan sensus, dimana seluruh anggota populasi dijadikan sebagai sampel (Sugiyono, 2018, hal. 85).

| N <sub>0</sub> | Siswa Kelas XI MPLB   | <b>Jumlah Siswa</b> |
|----------------|-----------------------|---------------------|
|                | Siswa Kelas XI MPLB 1 | 32                  |
| 2.             | Siswa Kelas XI MPLB 2 | 32                  |
|                | Jumlah                | 64                  |

**Tabel 3. 3 Populasi Siswa Kelas XI MPLB**

*Sumber: Bagian Tata Usaha SMK Bina Wisata Lembang*

## **3.2.4 Teknik dan Alat Pengumpulan Data**

Dalam menunjang pencarian sebuah fakta serta pengumpulan data guna memecahkan masalah yang berkaitan dengan kasus penelitian ini, penulis membutuhkan teknik dan alat untuk mengumpulkan data agar dapat diolah sedemikian rupa.

Teknik pengumpulan data yang dilakukan penelitian ini adalah kuesioner atau angket dari hasil responden. Kuesioner atau angket adalah teknik pengumpulan data dalam bentuk pengajuan sebuah pertanyaan atau pernyataan tertulis, melalui sebuah daftar pertanyaan yang sudah dipersiapkan sebelumnya untuk dijawab oleh responden (Abdurahman M. , 2011, hal. 44). Prosedur dalam menyusun kuesioner, sebagai berikut:

- a. Menyusun kisi-kisi kuesioner atau daftar pernyataan;
- b. Merumuskan butir-butir pernyataan dan alternatif jawaban. Instrumen yang digunakan dalam penelitian ini adalah angket tertutup. (Arikunto S. , 2018, hal. 41) kuesioner tertutup adalah kuesioner yang disusun dengan menyediakan pilihan jawaban lengkap sehingga responden hanya tinggal tanda pada jawaban yang dipilih. Dengan demikian, responden hanya memberikan tanda checklist pada jawaban yang dianggap paling tepat.
- c. Menetapkan pemberian skor pada setiap butir pernyataan. Skala penilaian pada setiap jawaban responden menggunakan skala Likert. (Suryadi, 2019, hal. 183) mengemukakan bahwa "Skala likert yaitu

skala yang dirancang untuk mengetahui seberapa kuat atau lemah tingkat persetujuan responden terhadap suatu topik atau objek".

| Ukuran              | Kriteria       |
|---------------------|----------------|
| Sangat Setuju       | 5              |
| Setuju              |                |
| Kurang Setuju       | 3              |
| Tidak Setuju        | $\mathfrak{D}$ |
| Sangat Tidak Setuju |                |

**Tabel 3. 4 Kriteria Bobot Nilai Skala Likert**

## **3.2.5 Pengujian Instrumen Penelitian**

Setelah mengetahui instrumen penelitian sebagai alat pengumpulan data yang akan digunakan, maka langkah selanjutnya adalah melakukan uji kelayakan untuk meyakinkan bahwa instrumen yang telah disusun benarbenar mencerminkan operasionalisasi variabel. Pengujian instrumen yang dilakukan melalui pengujian validitas dan reliabilitas.

(Abdurahman M. , 2011, hal. 44) menjelaskan bahwa "Langkah penting dalam kegiatan pengumpulan data adalah melakukan pengujian terhadap instrumen (alat ukur) yang akan digunakan. Kegiatan pengujian instrumen penelitian meliputi dua hal, yaitu pengujian validitas dan reliabilitas. Uji validitas dan reliabilitas diperlukan sebagai upaya untuk memaksimalkan kualitas alat ukur, agar kecenderungan keliru dapat diminimalkan. Dengan demikian dapat dikatakan bahwa "validitas dan reliabilitas adalah tempat kedudukan untuk menilai kualitas semua alat dan prosedur pengukuran". Dengan menggunakan instrumen penelitian yang valid dan reliabel diharapkan data yang diperoleh layak untuk digunakan dalam penelitian.

#### **1. Uji Validitas**

(Abdurahman M. , 2011, hal. 49) "Suatu instrumen pengukuran

**Dara Puspitasari, 2023 PENGEMBANGAN MEDIA PEMBELAJARAN APLIKASI KEARSIPAN BERBASIS** *MICROSOFT OFFICE ACCESS* **UNTUK MENINGKATKAN HASIL BELAJAR SISWA (STUDI KASUS PADA SMK BINA WISATA LEMBANG)** dikatakan valid jika instrumen dapat mengukur sesuatu dengan tepat apa yang

hendak diukur". Untuk mengetahui validitas instrumen penelitian, peneliti melakukan penyebaran instrumen kepada responden yang bukan responden sesungguhnya. Setelah diisi oleh responden dan terkumpul kembali, selanjutnya peneliti menentukan validitasnya berdasarkan formula tertentu, diantaranya koefisien korelasi product moment dari Karl Pearson, yaitu dengan rumus sebagai berikut:

$$
r_{xy} = \frac{N \sum XY - \sum X \cdot \sum Y}{\sqrt{[N \sum X^2 - (\sum Y)^2][N \sum Y^2 - (\sum Y)^2]}}
$$

Keterangan:

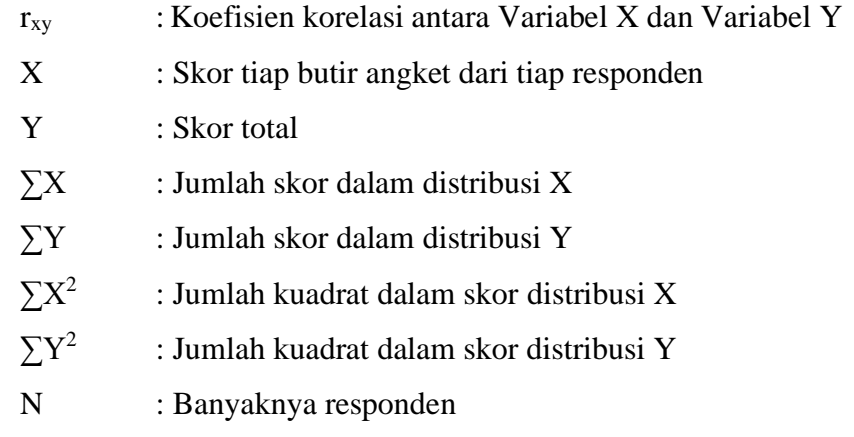

Langkah kerja yang dapat dilakukan dalam rangka mengukur validitas instrumen penelitian adalah sebagai berikut:

- a. Menyebarkan instrumen yang akan diuji validitasnya kepada responden yang bukan responden sebenarnya.
- b. Mengumpulkan data hasil uji coba instrumen yang telah diisi responden.
- c. Memeriksa kelengkapan data untuk memastikan lengkap tidaknya lembaran data yang terkumpul, termasuk didalamnya memberikan kelengkapan pengisian item angket.
- d. Membuat tabel pembantu untuk menempatkan skor-skor pada item yang diperoleh. Hal tersebut untuk mempermudah perhitungan atau pengolahan data pada tahap selanjutnya.
- e. Memberikan atau menempatkan (*scoring*) terhadap item-item yang telah diisi pada tabel pembantu.
- f. Menghitung nilai koefisien korelasi *product moment* untuk setiap item/butir angket dari skor-skor yang telah diperoleh.
- g. Menemukan nilai tabel koefisien korelasi pada derajat beban  $(db) = n-2$ , dimana n (jumlah responden) merupakan jumlah jumlah responden yang dilibatkan dalam proses uji validitas, misalnya 33 orang. Sehingga diperoleh db =  $33-2 = 31$ , dan  $\alpha = 5\%$ .
- h. Membuat kesimpulan, yaitu dengan membandingkan nilai rhitung dan nilai rtabel. Dengan kriteria sebagai berikut:
	- 1) Jika nilai rhitung > nilai rtabel, maka instrumen dinyatakan valid.
	- 2) Jika nilai rhitung  $\leq$  nilai rtabel, maka instrumen dinyatakan tidak valid.

Cara mempermudah perhitungan dalam pengujian validitas instrumen, selain menggunakan rumus di atas, penulis menggunakan alat bantu hitung statistika yakni *Software* SPSS (*Statistic Product and Service Solutions*) *Version* 29.0 dengan rumus *Product Moment Person* dengan nilai signifikansi sebesar 0,05. Berikut ini langkah-langkah pengujian validitas menggunakan *Software SPSS Version* 29.0:

- a. Input data per item dan totalnya dari setiap variabel (Variabel  $X$  dan Y) masing-masing ke dalam SPSS
- b. Klik menu *analyze, correlate, bivariate*
- c. Pindahkan semua item dan totalnya ke kontak variabel yang ada di sebelah kanan, lalu centang *pearson, two tailed*, dan *flag significant correlation* dan terakhir klik OK.

Adapun hasil perhitungan uji validitas dapat dilihat pada tabel berikut:

**Tabel 3. 5 Hasil Uji Validitas Media Pembelajaran (X)**

| No. Item       | <b>Thitung</b> | <b>Ttabel</b> | Keterangan |
|----------------|----------------|---------------|------------|
| 1              | 0,458          | 0,361         | Valid      |
| $\overline{2}$ | 0,449          | 0,361         | Valid      |
| 3              | 0,576          | 0,361         | Valid      |
| 4              | 0,542          | 0,361         | Valid      |
| 5              | 0,582          | 0,361         | Valid      |

**Dara Puspitasari, 2023**

**PENGEMBANGAN MEDIA PEMBELAJARAN APLIKASI KEARSIPAN BERBASIS** *MICROSOFT OFFICE ACCESS* **UNTUK MENINGKATKAN HASIL BELAJAR SISWA (STUDI KASUS PADA SMK BINA WISATA LEMBANG)**

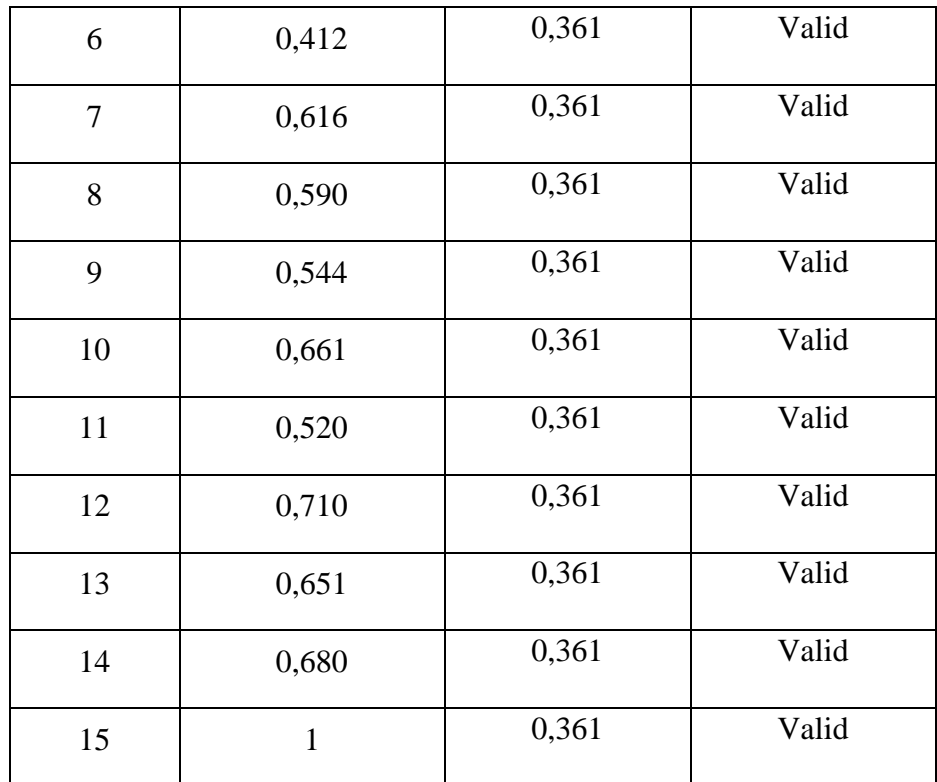

*Sumber: Hasil Pengolahan Data Uji Coba Kuesioner*

Berdasarkan hasil analisis uji validitas pada tabel di atas, dapat dilihat bahwa 15 item pernyataan mengenai media pembelajaran yang digunakan oleh penulis untuk melakukan penelitian sebanyak 15 item pernyataan dinyatakan valid, hal ini karena pernyataan kuesioner tersebut memiliki koefisien korelasi  $r_{\text{hitung}} > r_{\text{table}}$ .

| No. Item       | <b>Thitung</b> | <b>T</b> tabel | Keterangan |
|----------------|----------------|----------------|------------|
| 1              | 0,871          | 0,602          | Valid      |
| $\overline{2}$ | 0,886          | 0,602          | Valid      |
| 3              | 0,885          | 0,602          | Valid      |
| $\overline{4}$ | 0,694          | 0,602          | Valid      |
| 5              | 0,858          | 0,602          | Valid      |
| 6              | 0,864          | 0,602          | Valid      |

**Tabel 3. 6 Hasil Uji Validitas Oleh Guru SMK**

**Dara Puspitasari, 2023**

**PENGEMBANGAN MEDIA PEMBELAJARAN APLIKASI KEARSIPAN BERBASIS** *MICROSOFT OFFICE ACCESS* **UNTUK MENINGKATKAN HASIL BELAJAR SISWA (STUDI KASUS PADA SMK BINA WISATA LEMBANG)**

| 7  | 0,916 | 0,602 | Valid |
|----|-------|-------|-------|
| 8  | 0,877 | 0,602 | Valid |
| 9  | 0,694 | 0,602 | Valid |
| 10 | 0,878 | 0,602 | Valid |
| 11 | 0,820 | 0,602 | Valid |
| 12 | 0,766 | 0,602 | Valid |
| 13 | 0,935 | 0,602 | Valid |

*Sumber: Hasil Pengolahan Data Uji Coba Kuesioner*

Berdasarkan hasil analisis uji validitas pada tabel di atas, dapat dilihat bahwa 13 item pernyataan mengenai media pembelajaran yang digunakan oleh penulis untuk melakukan penelitian sebanyak 13 item pernyataan dinyatakan valid, hal ini karena pernyataan kuesioner tersebut memiliki koefisien korelasi rhitung > rtabel.

## **2. Uji Reliabilitas**

(Abdurahman M. , 2011, hal. 56) mengungkapkan bahwa "Suatu instrumen pengukuran dikatakan reliabel jika pengukurannya konsisten dan cermat akurat. Uji reliabilitas instrumen dilakukan dengan tujuan untuk mengetahui konsistensi dari instrumen sebagai alat ukur, sehingga hasil suatu pengukuran dapat dipercaya".

Formula yang digunakan untuk menguji reliabilitas instrumen dalam penelitian ini adalah Koefisien Alfa (α) dari Cronbach (1951) yaitu sebagai berikut:

$$
r_{11} = \left[\frac{k}{k-1}\right] \cdot \left[1 - \frac{\sum \sigma_i^2}{\sigma_t^2}\right]
$$

Rumus varians =  $\sigma^2 = \frac{\sum x^2 - \frac{(\sum x)^2}{N}}{N}$  $\boldsymbol{N}$ N

Keterangan:

r11 : reliabilitas instrumen atau koefisien atau korelasi alpha

k : banyaknya butir soal

- $\sum \sigma_i^2$ : jumlah varians butir
- $\sum \sigma_t^2$ : varians total
- N : jumlah responden

Adapun langkah-langkah kerja untuk mengukur reliabilitas instrumen penelitian menurut (Abdurahman M. , 2011, hal. 57-61) adalah sebagai berikut:

- a. Menyebarkan instrumen yang akan diuji reliabilitasnya, kepada responden yang bukan sesungguhnya.
- b. Mengumpulkan data hasil uji coba instrumen.
- c. Memeriksa kelengkapan data, untuk memastikan lengkap tidaknya lembaran data yang terkumpul. Termasuk di dalamnya memeriksa kelengkapan pengisian item angket.
- d. Membuat tabel pembantu untuk menempatkan skor-skor pada item yang diperoleh. Dilakukan untuk mempermudah perhitungan atau pengolahan data selanjutnya.
- e. Memberikan atau menempatkan skor (*scoring*) terhadap item-item yang sudah diisi responden pada tabel pembantu.
- f. Menghitung nilai varians masing-masing item dan varians total.
- g. Menghitung nilai koefisien alfa.
- h. Menentukan nilai tabel koefisien korelasi pada derajat bebas (db) = n-2
- i. Membuat kesimpulan, dengan cara membandingkan nilai rhitung dan nilai rtabel dengan kriteria sebagai berikut:
	- 1) Jika nilai *rhitung*  $\geq$  nilai *rtabel*, maka item instrumen dinyatakan reliabel.
	- 2) Jika nilai *rhitung*  $\langle$  nilai *rtabel*, maka instrumen dinyatakan tidak reliabel.

Selain menggunakan rumus di atas, untuk mempermudah perhitungan peneliti menggunakan *Cronbach Alpha* dengan bantuan alat bantu hitung statistika yaitu *Software SPSS*. Adapun langkah-langkah pengujian reliabilitas menggunakan *Software SPSS Version* 29.0 yaitu sebagai berikut:

- a. Input data per item dan totalnya dari setiap variabel (Variabel  $X1$ , 2 dan Y) masing-masing ke dalam SPSS.
- b. Klik menu *analyze, scale, reliability analysis*.
- c. Pindahkan semua item ke kotak items yang ada di sebelah kanan, lalu pastikan dalam model alpha dan terakhir klik OK.

Adapun hasil pengujian reliabilitas dapat dilihat pada tabel berikut:

**Tabel 3. 7 Hasil Uji Reliabilitas Variabel Media Pembelajaran (X)**

| No<br>Variabel                                                                |                          | <b>Hasil</b> |        | Keterangan |
|-------------------------------------------------------------------------------|--------------------------|--------------|--------|------------|
|                                                                               |                          | rhitung      | rtabel |            |
|                                                                               | Media Pembelajaran $(X)$ | 0.932        | 0,361  | Reliabel   |
| $\sim$<br>$\cdot$ $\cdot$ $\cdot$<br>$\cdots$ $\cdots$ $\sim$<br><sub>r</sub> |                          |              |        |            |

*Sumber: Hasil Pengolahan Data Uji Coba Kuesioner*

Berdasarkan hasil analisis uji reliabilitas pada tabel di atas, dapat dilihat bahwa nilai koefisien reliabilitas yang diperoleh dari angket Variabel Media Pembelajaran yaitu sebesar 0,932, sehingga dapat disimpulkan bahwa semua instrumen penelitian yang digunakan dalam penelitian ini reliabel atau konsisten karena  $r_{\text{hitung}} > r_{\text{table}}$ .

**Tabel 3. 8 Hasil Uji Reliabilitas Oleh Guru SMK**

| No | Variabel                 | <b>Hasil</b> | Keterangan |          |
|----|--------------------------|--------------|------------|----------|
|    |                          | rhitung      | rtabel     |          |
|    | Media Pembelajaran $(X)$ | 0,963        | 0,602      | Reliabel |

*Sumber: Hasil Pengolahan Data Uji Coba Kuesioner*

Berdasarkan hasil analisis uji reliabilitas pada tabel di atas, dapat dilihat bahwa nilai koefisien reliabilitas yang diperoleh dari angket Variabel Media Pembelajaran yaitu sebesar 0,963, sehingga dapat disimpulkan bahwa semua instrumen penelitian yang digunakan dalam penelitian ini reliabel atau konsisten karena  $r_{\text{hitung}} > r_{\text{table}}$ .

# **3.2.6 Pengujian Persyaratan Analisis Data**

Analisis data dimaksudkan untuk melakukan pengujian hipotesis dan menjawab rumusan masalah yang diajukan. Adapun beberapa syarat yang harus terlebih dahulu dilakukan sebelum pengujian hipotesis dengan melakukan beberapa pengujian, yaitu uji normalitas, uji homogenitas, dan uji linearitas. Namun, karena pada penelitian ini menggunakan populasi penuh, maka uji persyaratan analisis yang digunakan yaitu uji homogenitas dan uji linieritas.

## **1. Uji Homogenitas**

Menurut (Abdurahman, Muhidin, & Somantri, 2017) "Ide dasar uji asumsi homogenitas adalah untuk kepentingan akurasi data dan keterpercayaan terhadap hasil penelitian". Uji homogenitas dilakukan untuk melihat perbedaan varians tiap kelompoknya. Uji ini memiliki asumsi bahwa data setiap variabel mempunyai varians yang homogen. Ide dasar uji asumsi homogenitas adalah untuk kepentingan akurasi data dan keterpercayaan terhadap hasil penelitian. Uji asumsi homogenitas merupakan uji perbedaan antara dua kelompok, yaitu dengan melihat perbedaan varians kelompoknya. Dengan demikian, pengujian homogenitas varians ini untuk mengasumsikan bahwa skor setiap variabel memiliki varians yang homogen.

Untuk mempermudah perhitungan dalam pengujian homogenitas, maka penulis menggunakan alat bantu hitung statistika, yaitu *Software* SPSS *(Statistic Product and Service Solution*) *Version* 29.0. Langkah-langkah pengujian homogenitas menggunakan *Software* SPSS *Version* 29.0, yaitu sebagai berikut:

- a. Aktifkan program SPSS Version 29.0 sehingga tampak *spreadsheet.*
- b. Aktifkan *Variable View*, kemudian isi data sesuai keperluan.
- c. Selah mengisi *Variabel View*, klik Data *View* isikan data sesuai dengan skor total variabel X, dan variabel Y yang diperoleh dari hasil responden.
- d. Klik menu *Analyze*, pilih *Compare Means*, pilih *One-Way ANOVA*. Setelah itu akan muncul kotak dialog *One-Way ANOVA*.
- e. Pindahkan item variabel Y ke kotak *Dependent List* dan item variabel X pada *Factor*.
- f. Masih pada kotak *One-Way ANOVA*, klik *Options*, sehingga pilih *Homogeneity of variance test*, kemudian semua perintah abaikan.
- g. Jika sudah klik *Continue* sehingga kembali ke kotak dialog *Options*.
- h. Klik OK, sehingga muncul hasilnya.
- i. Buat kesimpulan dengan kriteria:
	- a) Jika nilai sig. > 0,050 maka data berdistribusi homogen.
	- b) Jika nilai sig.  $\leq 0.050$  maka data tidak berdistribusi homogen.
- **2. Uji Linearitas**

Teknik analisis statistika yang didasarkan pada asumsi linearitas adalah analisis hubungan. Teknik analisis statistika yang dimaksud adalah teknik yang terkait dengan korelasi, khususnya korelasi produk momen, termasuk di dalamnya teknik analisis regresi dan analisis jalur (*path analysis*) (Abdurahman, Muhidin, & Somantri, 2017).

Pengujian linieritas pada penelitian ini, menggunakan Software SPSS Version 25.0 dengan langkah-langkah sebagai berikut:

- a. Aktifkan Software SPSS 25.0 sehingga tampak spreadsheet
- b. Aktifkan Variable View, kemudian isi data sesuai dengan keperluan
- c. Setelah mengisi Variable View, klik Data View, isikan data sesuai dengan skor total variabel X dan Y yang diperoleh dari hasil responden
- d. Klik menu Analyze, pilih Compare Means, pilih Means
- e. Setelah itu akan muncul kotak dialog Means
- f. Pindahkan item variabel Y ke kotak Dependent List dan item variabel X pada Independent List
- g. Masih pada kotak Means, klik Options, sehingga tampil kotak dialog **Options**
- h. Pada kotak dialog Statistics for First Layer pilih Test for linearity dan semua perintah diabaikan
- i. Jika sudah, klik Continue sehingga kembali ke kotak dialog Options
- j. Klik OK, sehingga muncul hasilnya.

# **3.2.7 Teknik Analisis Data**

Teknik analisis data diartikan sebagai upaya mengolah data menjadi sebuah informasi, sehingga karakteristik atau sifat-sifat data tersebut dapat dengan mudah dipahami dan bermanfaat untuk menjawab masalah- masalah yang terkait dengan penelitian.

(Sugiyono, 2012, hal. 244) mengemukakan bahwa:

Analisis data adalah suatu proses mencari dan menyusun secara sistematis data yang telah diperoleh dari hasil wawancara, observasi, dan dokumentasi dengan cara mengorganisasikan data ke dalam kategori, menjabarkan ke dalam unit-unit, melakukan sintesa, menyusun ke dalam pola, memilih mana yang penting dan mana yang dipelajari, serta membuat kesimpulan sehingga mudah dipahami oleh diri sendiri maupun orang lain.

Analisis data bertujuan untuk mendeskripsikan data, dan membuat kesimpulan tentang karakteristik populasi. Agar dapat mencapai tujuan analisis data tersebut, maka langkah-langkah atau prosedur yang dapat dilakukan, yaitu sebagai berikut:

- a. Tahap mengumpulkan data, dilakukan melalui instrumen pengumpulan data.
- b. Tahap editing, yaitu memeriksa kejelasan dan kelengkapan pengisian instrumen pengumpulan data.
- c. Tahap koding (pemberian kode), yaitu proses identifikasi dan klasifikasi dari setiap pertanyaan yang terdapat dalam instrumen pengumpulan data menurut variabel-variabel yang diteliti. Diberikan pemberian skor dari setiap item berdasarkan ketentuan yang ada, kemudian terdapat pola pembobotan untuk koding tersebut diantaranya:

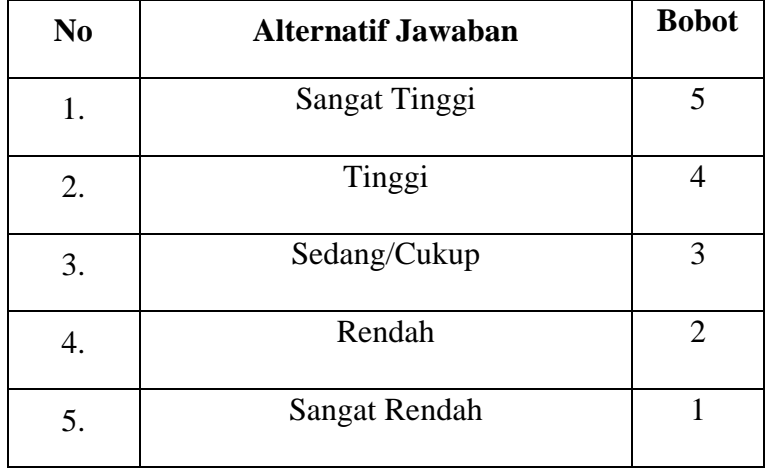

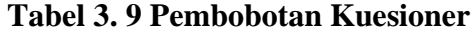

**Dara Puspitasari, 2023**

**PENGEMBANGAN MEDIA PEMBELAJARAN APLIKASI KEARSIPAN BERBASIS** *MICROSOFT OFFICE ACCESS* **UNTUK MENINGKATKAN HASIL BELAJAR SISWA (STUDI KASUS PADA SMK BINA WISATA LEMBANG)**

d. Tahap tabulasi data, ialah mencatat data atau entri ke dalam tabel induk penelitian. Dalam hal ini hasil koding digunakan ke dalam tabel rekapitulasi secara lengkap untuk seluruh bulir setiap variabel. Selain itu tabel rekapitulasi tersebut terpapar sebagai berikut:

Responden Skor Item Total  $1 \mid 2 \mid 3 \mid 4 \mid 5 \mid 6 \mid ... \mid N$ 1  $\overline{2}$ N

**Tabel 3. 10 Rekapitulasi Hasil Angket**

e. Tahap pengujian kualitas data, yaitu menguji validitas dan reliabilitas instrumen pengumpulan data.

- f. Tahap mendeskripsikan data, yaitu tabel frekuensi dan atau diagram, serta berbagai ukuran tendensi sentral, maupun ukuran dispersi. Tujuannya memahami karakteristik data sampel penelitian.
- g. Tahap pengujian hipotesis, yaitu tahap pengujian terhadap preposisipreposisi yang telah dibuat apakah preposisi tersebut ditolak atau diterima, serta bermakna atau tidak. Atas dasar pengujian hipotesis inilah selanjutnya keputusan dibuat. Teknik analisis data dalam penelitian kuantitatif ini menggunakan dua macam teknik, yaitu teknik analisis data deskriptif dan teknik analisis data inferensial.

## **1. Teknik Analisis Deskriptif**

Salah satu teknik analisis data yang digunakan dalam penelitian ini adalah analisis data deskriptif. (Sontani & Muhidin, 2011, hal. 163) mengemukakan bahwa analisis data penelitian secara deskriptif yang dilakukan melalui statistika deskriptif, yaitu statistika yang digunakan untuk menganalisis data dengan cara mendeskriptifkan atau menggambarkan data yang telah terkumpul sebagaimana adanya tanpa bermaksud membuat generalisasi hasil penelitian.

Analisis data tersebut dilakukan untuk menjawab pertanyaanpertanyaan yang telah dirumuskan dalam rumusan masalah yang telah diuraikan di latar belakang. Untuk menjawab rumusan masalah nomor 1 dan rumusan masalah nomor 2 maka teknik analisis data yang digunakan adalah teknik analisis deskriptif.

Adapun untuk ukuran pemusatan data yang digunakan peneliti dalam penelitian ini adalah rata-rata. "Rata-rata (mean) hitung merupakan jumlah dari seluruh nilai data dibagi dengan banyaknya data. Rata-rata hanya dapat dipergunakan bila skala pengukuran datanya minimal interval. Simbol rata-rata adalah  $\mu$  (my) untuk populasi, dan  $\overline{x}$  (x bar) untuk sampel" (Abdurahman M. , 2011).

$$
\bar{x} = \frac{x_1 + x_2 + x_3 + \dots + x_n}{n} = \frac{\sum_{i=1}^{i=n} x_i}{n}
$$

Sementara, rumus rata-rata untuk data kuantitatif yang telah dikelompokkan, dihitung dengan rumus:

$$
\bar{x} = \frac{\sum f_i x_i}{\sum f_i}
$$

Dimana:

 $x_i$  : Titik tengah masing-masing kelas

f<sup>i</sup> : Frekuensi masing-masing kelas

Untuk mempermudah dalam mendeskripsikan atau menggambarkan variabel penelitian, digunakan kriteria tertentu yang mengacu pada skor angket yang diperoleh dari hasil responden. Data yang diperoleh kemudian diolah, maka diperoleh rincian skor dan kedudukan responden berdasarkan urutan angket yang masuk untuk masing-masing variabel, sebagai berikut:

**Tabel 3. 11 Skala Penafsiran Skor Rata-Rata**

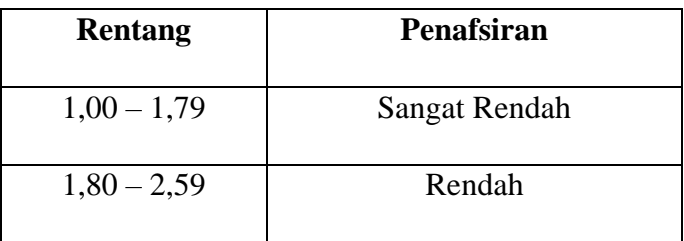

**Dara Puspitasari, 2023 PENGEMBANGAN MEDIA PEMBELAJARAN APLIKASI KEARSIPAN BERBASIS** *MICROSOFT OFFICE ACCESS* **UNTUK MENINGKATKAN HASIL BELAJAR SISWA (STUDI KASUS PADA SMK BINA WISATA LEMBANG)**

| $2,60 - 3,39$ | Sedang/Cukup  |
|---------------|---------------|
| $3,40 - 4,19$ | Tinggi        |
| $4,20 - 5,00$ | Sangat Tinggi |

*Sumber: Diadaptasi dari skor kategori Likert skala 5*

Untuk mengetahui gambaran empiris tentang variabel terikat yaitu hasil belajar siswa, terlebih dahulu dibuatkan suatu ukuran standar sebagai pembanding yaitu dengan menetapkan skor kiterium dengan menggunakan langkah-langkah, sebagai betikut:

- 1) Membuat tabel perhitungan dan menempatkan skor-skor pada item yang diperoleh. Hal tersebut dilakukan untuk mempermudah perhitungan atau pengolahan data selanjutnya.
- 2) Menentukan variabel yang akan digambarkan, ukuran Variabel Hasil Belajar (Y) (Rendah – Cukup Rendah – Cukup Tinggi – Tinggi).
- 3) Membuat tabel distribusi frekuensi dengan langkah-langkah sebagai berikut:
	- a) Menentukan nilai tengah pada kategori instrumen yang sudah ditentukan, kemudian membagi dua sama banyak instrumen berdasarkan nilai tengah.
	- b) Memasangkan ukuran variabel dengan kelompok kategori yang sudah ditentukan

| <b>Ukuran</b>      | Rentang |
|--------------------|---------|
| Belum mencapai KKM | 78>     |
| Sudah mencapai KKM | >78     |

**Tabel 3. 12 Ukuran Variabel Hasil Belajar (Y)**

*Sumber: Diadaptasi dari Skor Nilai Responden*

# **Tabel 3. 13 Ukuran Variabel Hasil Belajar (Y)**

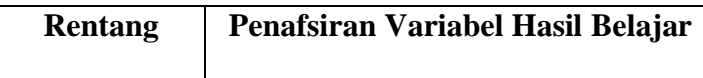

| $91 - 100$ | Tinggi       |
|------------|--------------|
| $81 - 90$  | Cukup Tinggi |
| $71 - 80$  | Cukup Rendah |
| $61 - 70$  | Rendah       |

*Sumber: Diadaptasi dari Skor Nilai Responden*

- c) Menghitung banyaknya frekuensi masing-masing kategori yang dipilih responden, yaitu melakukan tally terhadap data yang diperoleh untuk dikelompokkan pada ukuran yang sudah ditentukan.
- d) Menghitung rata-rata skor jawaban responden dari semua kategori yang sudah ditentukan.

Memberikan penafsiran atas tabel distribusi frekuensi yang sudah dibuat untuk mendapatkan informasi yang diinginkan sesuai dengan tujuan penelitian yang dirumuskan.

## **2. Teknik Analisis Data Inferensial**

Statistik yang digunakan untuk menguji hipotesis adalah statistik inferensial. Statistik inferensial yaitu cara menganalisis data dan mengambil kesimpulan berkaitan dengan estimasi parameter pengujian hipotesis (Abdurahman M. , 2011, hal. 27). Analisis inferensial dilakukan untuk menjawab rumusan masalah nomor 3 sebagaimana dikemukakan pada Bab I, yaitu untuk mengetahui adakah pengaruh penggunaan media pembelajaran terhadap hasil belajar siswa dalam Mata Pelajaran Kearsipan siswa kelas XI MPLB di SMK Bina Wisata Lembang dan untuk mengetahui model *software* aplikasi kearsipan yang cocok untuk meningkatkan hasil belajar siswa dalam Mata Pelajaran Kearsipan siswa kelas XI MPLB di SMK Bina Wisata Lembang.

Analisis data inferensial yang digunakan dalam penelitian ini adalah statistik parametrik. Data yang digunakan untuk mendeskripsikan variabel bebas dalam penelitian ini berskala ordinal, sementara dalam pengolahan data dengan penerapan statistik parametrik mensyaratkan data sekurangkurangnya harus diukur dalam bentuk skala interval. Dengan demikian,

semua data yang sudah dikumpulkan terlebih dahulu harus ditransformasikan menjadi skala interval. Secara teknis operasional pengubah data dari ordinal ke interval menggunakan bantuan software Microsoft Excel melalui Method Successive Interval (MSI). Adapun langkah-langkah untuk mengubah data dengan MSI, sebagai berikut:

- 1) Input skor yang diperoleh pada lembar kerja (worksheet) Excel
- 2) Klik Add-ins pada Menu Bar
- 3) Klik Statistics pada Menu Add-ins, hingga muncul kotak dialog lalu klik Succesive Interval
- 4) Klik Data Range pada kotak dialog input, dengan cara memblok skor yang akan diubah skalanya
- 5) Pada kotak dialog tersebut, kemudian checklist Input Label in First Row
- 6) Pada Option Cell output, pilih salah satu Cell yang akan dijadikan tempat menaruh hasil Succesive Interval
- 7) Masih pada Option, klik Next lalu muncul dialog Select Variables dan pilih Select All dan kembali mengklik Next
- 8) Masih pada Option, ganti Max Value sesuai dengan alternatif jawaban yang memiliki nilai tertinggi pada skala likert
- 9) Selanjutnya klik Next dan Finish. Setelah mendapatkan nilai interval dari proses MSI, maka dapat diproses dengan menghitung regresi. Analisis data inferensial yang digunakan dalam penelitian ini yaitu analisis regresi sederhana. Analisis regresi sederhana digunakan untuk mempelajari hubungan antara dua variabel.

## **a. Regresi Sederhana**

(Suryadi, 2019, hal. 211) mengemukakan bahwa regresi sederhana digunakan untuk melihat adanya pengaruh suatu variabel terhadap variabel lainnya. Variabel yang mempengaruhi disebut dengan variabel bebas (independent vaiable) dan variabel yang dipengaruhi disebut dengan variabel tak bebas atau terikat (dependent variable).

$$
\hat{y} = a + bx
$$

#### Keterangan:

- $\hat{y}$  : Variabel terikat
- a : konstanta
- b : koefisien regresi
- $x$  : Variabel bebas

Untuk membantu pengujian regresi sederhana, berikut langkahlangkah yang dapat dilakukan dengan menggunakan software SPSS (Statistis Product and Service Solutions) Version 29.0 sebagai berikut:

- 1) Aktifkan program SPSS 29.0 dan aktifkan Variabel View, kemudian isi data sesuai dengan keperluan.
- 2) Setelah mengisi Variabel View, Klik Data View kemudian isi data sesuai dengan skor total variabel X dan Y yang telah diperoleh dari hasil responden.
- 3) Klik menu Analyze, pilih Regression untuk mendapatkan sig. (2 tailed) lalu pilih Linear.
- 4) Pindahkah item Variabel Y ke kotak Dependent List dan item variabel X pada Independent List.
- 5) Klik Save, pada Residuals pilih Unstandaridized kemudian klik Continue.
- 6) Klik OK hingga hasilnya muncul.
- 7) Selanjutnya memasukkan nilai unstandardized coefficient ke dalam rumus persamaan regresi  $\hat{v} = a + bx$

## **b. Koefisien Korelasi**

Menurut (Abdurahman M. , 2011, hal. 179) "Suatu angka (koefisien) korelasi adalah sebuah angka yang dapat dijadikan petunjuk untuk mengetahui seberapa besar kekuatan korelasi diantara variabel yang sedang diselidiki korelasinya.

Rumus koefisien korelasi yang akan digunakan dalam penelitian ini adalah rumus korelasi Pearson. Koefisien korelasi digunakan untuk dua buah variabel yaitu variabel X dan variabel Y yang keduanya memiliki tingkat pengukuran interval, dapat dihitung dengan menggunakan korelasi product moment atau 51 *Product Moment Coefficient (Pearson's Coefficient of*  *Correlation)* yang dikembangkan oleh Karl Pearson. Korelasi variabel X yaitu kedisiplinan siswa dan korelasi variabel Y yaitu hasil belajar siswa.

Koefisien Korelasi dalam penelitian ini menggunakan *Product Moment* dari Karl Pearson di mana memperoleh angka koefisiennya dapat menggunakan rumus sebagai berikut:

$$
r_{xy} = \frac{N \sum XY - (\sum X) \cdot (\sum Y)}{\sqrt{[N \sum X^2 - (\sum X)^2] \cdot [N \sum Y^2 - (\sum Y)^2]}}
$$

Nilai koefisien korelasi dapat diiperoleh dengan melihat nilai r pada tabel Model Summary saat melakukan analisis regresi sederhana dengan menggunakan Software SPSS Statistic Version 29.0. Untuk melihat tingkat keeratan hubungan antar variabel yang diteliti, maka menurut angka koefisien korelasi yang diperoleh dibandingkan dengan tabel korelasi berikut.

| <b>Besar</b> $r_{xy}$    | <b>Tingkat Hubungan</b> |
|--------------------------|-------------------------|
| $0,00 - 0,20$            | Sangat Lemah            |
| $\geq 0.20 - < 0.40$     | Rendah                  |
| $\geq 0,40 - < 0,70$     | Sedang/Cukup Kuat       |
| $\geq 0.70 - < 0.90$     | Kuat                    |
| $\geq 0.90 - \leq 0.100$ | Sangat Kuat             |

**Tabel 3. 14 Interpretasi Nilai Koefisien Korelasi**

*Sumber: JP. Guilford dalam* (Abdurahman M. , 2011, hal. 179)

### **c. Koefisien Determinasi**

(Abdurahman M. , 2011, hal. 218) mengungkapkan bahwa "Koefisien determinasi merupakan kuadrat dari koefisien korelasi  $(r^2)$  yang berkaitan dengan variabel bebas dan variabel terikat". Penggunaan koefisien determinasi dilakukan apabila hubungan antar variabel yang dikaji secara konsep menunjukkan hubungan kausalitas.

Pada analisis regresi, koefisien determinasi biasanya dijadikan dasar dalam menentukan besarnya pengaruh variabel bebas terhadap variabel

**Dara Puspitasari, 2023 PENGEMBANGAN MEDIA PEMBELAJARAN APLIKASI KEARSIPAN BERBASIS** *MICROSOFT OFFICE ACCESS* **UNTUK MENINGKATKAN HASIL BELAJAR SISWA (STUDI KASUS PADA SMK BINA WISATA LEMBANG)** terikat. Adapun rumus yang digunakan untuk melihat besarnya kontribusi

variabel bebas terhadap variabel terikat menurut (Abdurahman M. , 2011, hal. 219) yaitu koefisien korelasi dikuadratkan lalu dikali seratus persen (KD =  $r$ ) <sup>2</sup> x 100%). Nilai  $r<sup>2</sup>$  dapat diperoleh peneliti dari tabel *Model Summary* pada saat melakukan analisis regresi sederhana.

# **3.2.8 Pengujian Hipotesis**

Hipotesis merupakan jawaban sementara terhadap masalah penelitian yang kebenarannya masih harus diuji secara empiris. Dengan pengujian tersebut maka akan diperoleh suatu keputusan untuk menerima atau menolak suatu hipotesis. Sedangkan pengujian hipotesis adalah suatu prosedur yang akan menghasilkan suatu keputusan dalam menolak atau menerima hipotesis ini.

Terdapat langkah dalam pengujian hipotesis untuk penelitian populasi menurut (Abdurahman M. , 2011, hal. 175) yaitu sebagai berikut:

1. Nyatakan hipotesis statistik (H<sup>0</sup> dan H1) yang sesuai dengan hipotesis penelitian yang diajukan.

 $H<sub>0</sub>$  : β = 0 : Tidak ada pengaruh variabel Media Pembelajaran Aplikasi Kearsipan terhadap Hasil Belajar Siswa.

H<sup>1</sup> : β ≠ 0 : Ada pengaruh variabel Media Pembelajaran Aplikasi Kearsipan terhadap Hasil Belajar Siswa.

- 2. Menentukan taraf kemaknaan α *(level of significance α*), tingkat signifikansi yang ditetapkan peneliti yaitu  $\alpha = 5\%$
- 3. Menghitung nilai koefisien tertentu, sesuai dengan teknik analisis data yang digunakan, misalnya analisis hubungan, maka nilai koefisien yang digunakan adalah regresi sederhana.
- 4. Tentukan titik kritis dan daerah kritis (daerah penolakan) H0. Perhatikan apakah nilai hitung statistik uji jatuh di daerah penerimaan atau penolakan
- 5. Berikan kesimpulan